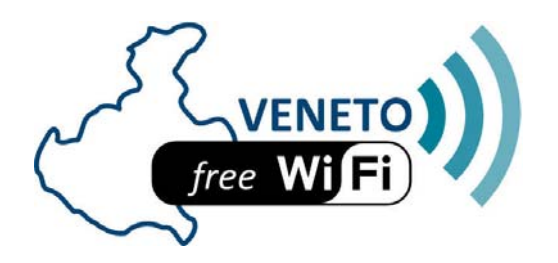

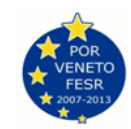

## **Che cos'è il WiFi?**

Il Wifi è una forma di accesso alla rete internet senza l'ausilio di fili. La connessione può essere effettuata da qualasiasi dispositivo (Smartphone, tablet o computer) che sia dotato appunto di una connessione senza fili detta "wireless".

La rete Wi-Fi è una rete di telecomunicazioni, interconnessa con la rete Internet, concettualmente paragonabile a una rete a copertura cellulare a piccola scala (locale), con dispositivi di ricetrasmissione radio come gli access point (AP) in sostituzione delle tradizionali stazioni radio base delle reti radiomobili (modello di architettura client-server).

La tecnologia Wi-Fi passa attraverso le frequenze radio. Si può dire che la connessione è "nell'aria" e che i computer la prendono al volo.

La componente principale di una connessione wireless è l'Access Point, un dispositivo fisico che diffonde il segnale in modo che i computer lo rilevino.

Il Wi-Fi è piu facile, veloce ed economico rispetto alle reti Cable, con fili, e si usura di meno. La rete Wi-Fi è facilmente estendibile una volta installata (si possono aggiungere antenne e parabole per ripetere il segnale fino a distanze molto elevate).

Se è presente una rete WiFi è possibile identificarla sul proprio dispositivo tramite il seguente simbolo:

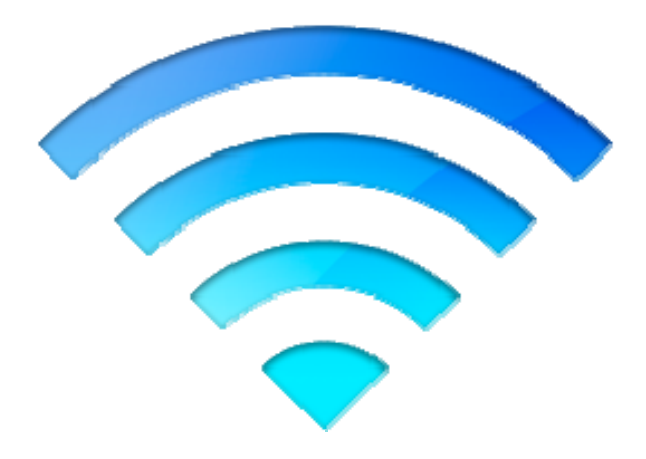

## **Come si effettua la connessione?**

La connessione con questo servizio viene effettuata recandosi nella sezione del proprio dispositivo

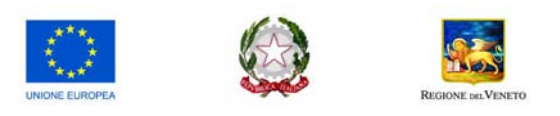

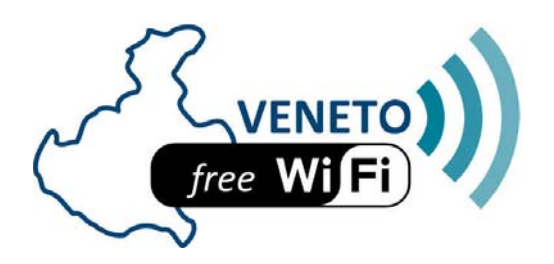

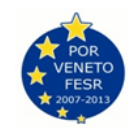

denominata impostazioni (solitamente un simbolo che raffigura un ingranaggio) e a selezionare la connettività WiFi; di seguito alcuni esempi di come appaiono le schermate sui vari dispositivi:

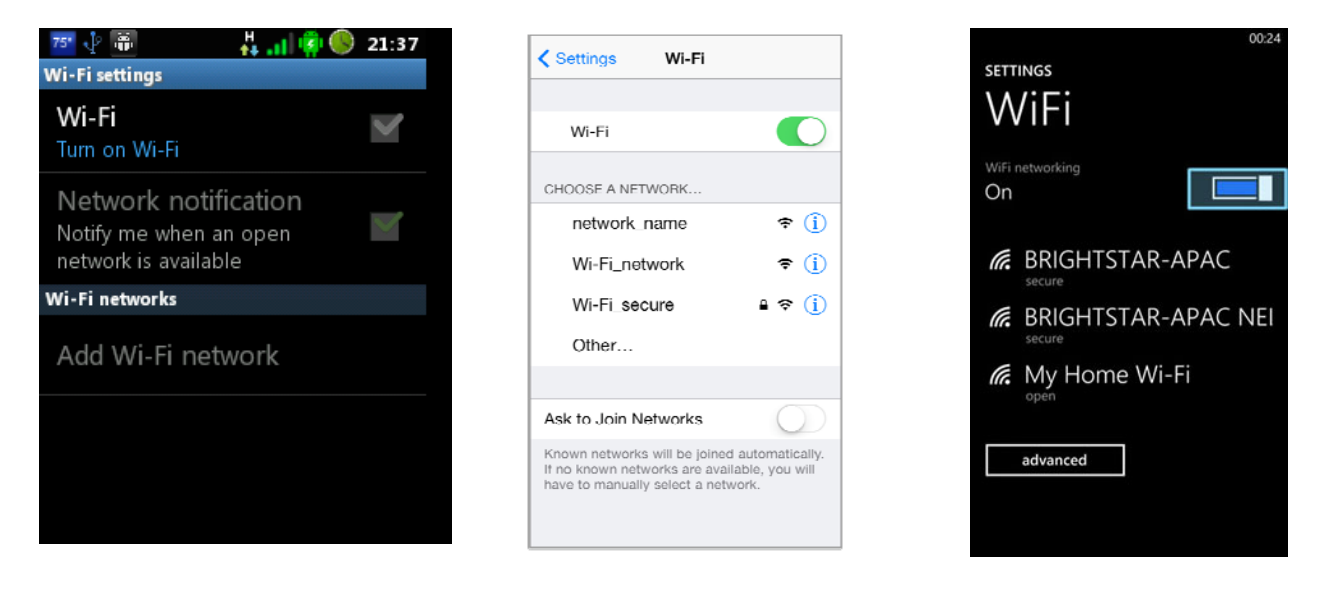

Android **iOS** Windows Phone

Una volta attivata la connettività WiFi partirà la scansione delle reti vicine al punto in cui siete situati e da questa lista dovrete andare a selezionare la rete denominata "**WiFi Monastier**" Si aprirà, in automatico, una pagina di navigazione che vi chiederà di inserire i vostri dati:

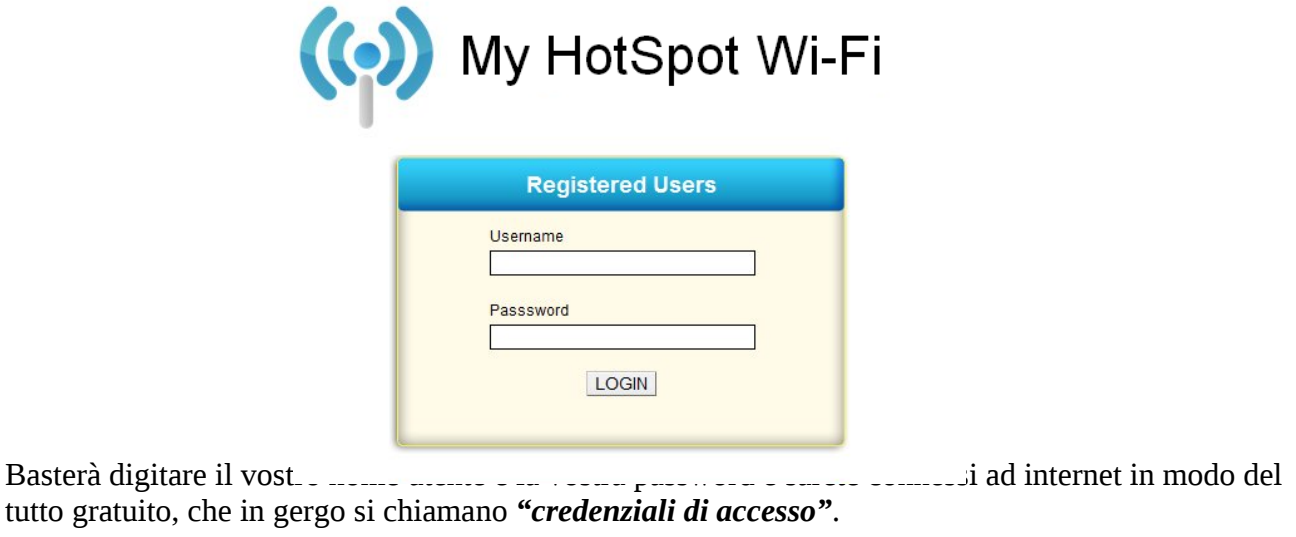

## **Come ottengo le mie credenziali?**

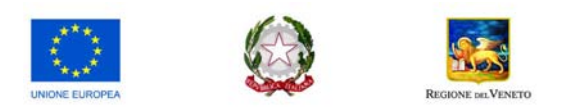

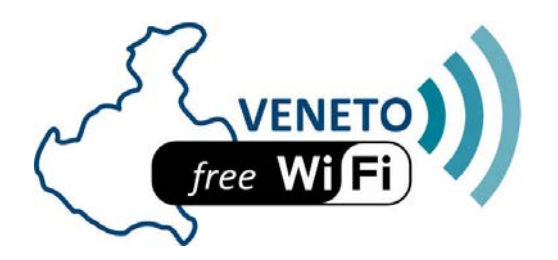

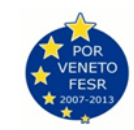

Per ottenere le proprie credenziali ci sono fondamentalmente due modi:

• Tramite l'iscrizione presso la biblioteca comunale: vi basterà recarvi presso la sede della biblioteca e chiedere di poter essere registrati per accedere ai servizi internet, tali credenziali solo le medesime sia per l'accesso alle postazioni fisse (computer/tablet) che troverete li in biblioteca sia per la connessione WiFi disposibile presso gli access point comunali.

Occorre ricordare che le credenziali possono essere utilizzate per un solo dispositivo alla volta, cioè se state usando una delle postazioni fisse non è possibile accedere contemporaneamente anche alla rete WiFi con il vostro smartphone tablet o computer.

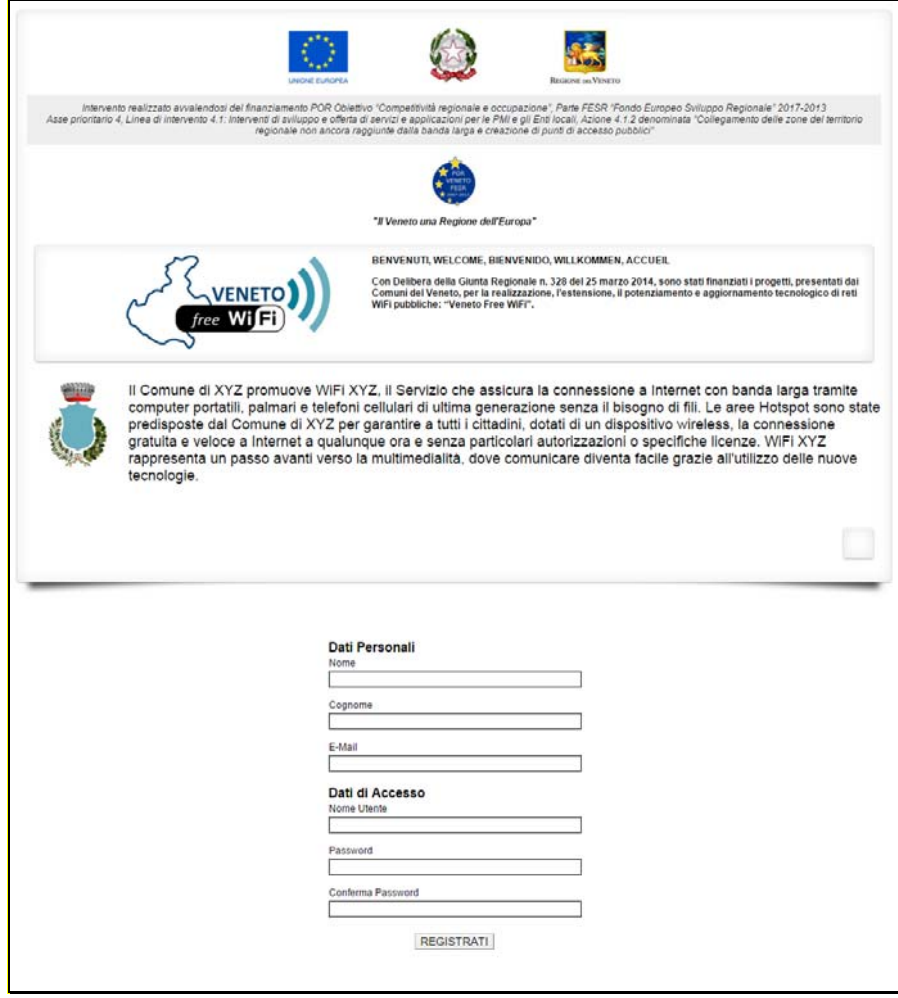

• Tramite l'autoregistrazione:

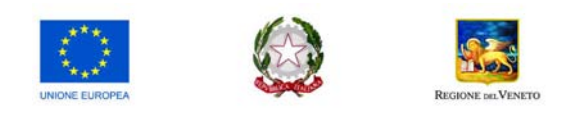

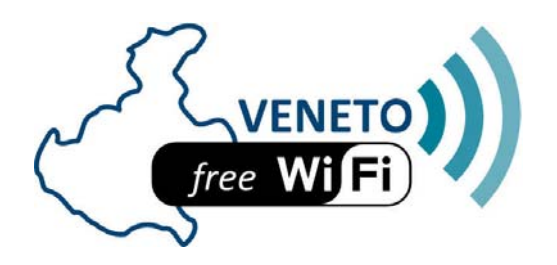

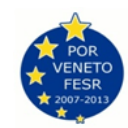

Possibile registrarsi in modo del tutto autonomo. Al momento della connessione ,quando verranno richieste le credenziali d'accesso, sarà indicato: "se non possiedi le credenziali di accesso clicca qui", a questo punto si aprirà una finestra che vi richiede i vostri datti ed occorrerà compilare tutti i campi, compresi un nome utente e password. Basterà inserirle ed iniziare a navigare in modo totalmente gratuito.

## **In quali aree mi collego?**

Le aree coperte dalla rete WiFi sono quelle riportate nella mappa presente nel sito del comune. In corrispondenza del punto si avrà il segnale con intensità maggiore che andrà via via diminuendo con l'aumentare della distanza tra il dispositivo e l'access point.

Va tenuto in considerazione che l'area di effettiva copertura può essere condizionata da molti fattori come il dispositivo che si sta utilizzando o semplicemente per il variare degli ostacoli che ci possono essere tra il dispositivo e l'access point.

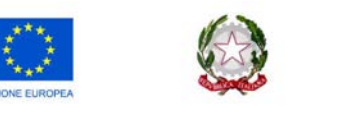

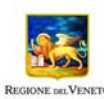